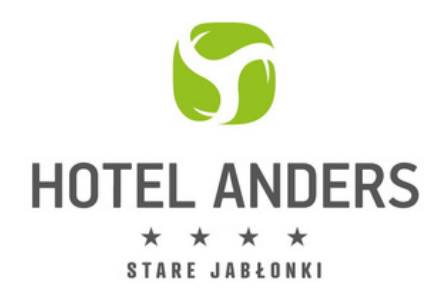

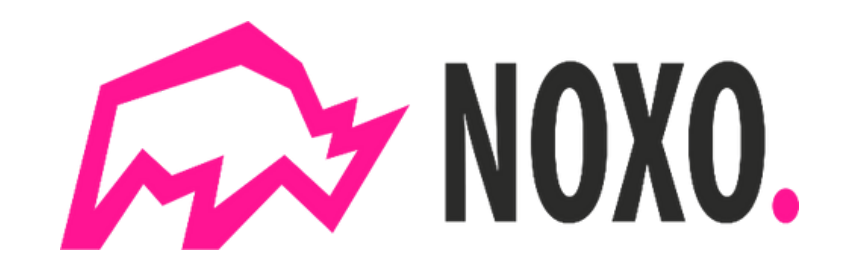

## **INSTRUKCJA OBSŁUGI STACJI ŁADOWANIA NOXO**

## **HOTEL ANDERS, UL.SPACEROWA 2, 14-133 STARE JABŁONKI**

1) Pobierz bezpłatnie aplikację NOXO. z Google Play lub AppStore.

<https://noxo.energy/pobierz-aplikacje/>

2) Załóż bezpieczne konto w aplikacji.

3) Zaloguj się.

4) Dodaj sposób płatności. Możliwe sposoby płatności:

• karta płatnicza/ kredytowa prywatna lub służbowa;

• kupon upominkowy ;

• profil billingowy.

5) Podepnij kabel ładujący do swojego samochodu i gniazda stacji ładowania.

6) Uruchom ładowanie przez aplikację mobilną lub za pomocą karty RFID.

7) W aplikacji na swoim telefonie sprawdzisz aktualny stan naładowania samochodu,

ilość pobieranych kWh i przewidywany czas do zakończenia ładowania z dowolnego miejsca, w którym jesteś. Możesz być w biurze, w kawiarni, na spotkaniu – aplikacja poinformuje Cię o zakończeniu ładowania.

8) Jeśli uznasz, że samochód jest wystarczająco podładowany, w każdej chwili możesz zakończyć ładowanie przez aplikację.

9) Po zakończonym ładowaniu wypnij kabel ładujący z gniazda stacji oraz samochodu.

10) Po zakończeniu ładowania, należność zostanie automatycznie pobrana i dostaniesz mail z FV za usługę ładowania.

11) W aplikacji masz dostęp do historii swoich ładowań.

12) Masz dostęp do aktualnej mapy punktów ładowania Noxo, dzięki czemu możesz wygodnie zaplanować swoją podróż. Na zielono oznaczone są wolne punkty ładowania, na niebiesko oznaczone są punkty w których w danej chwili odbywa się ładowanie.

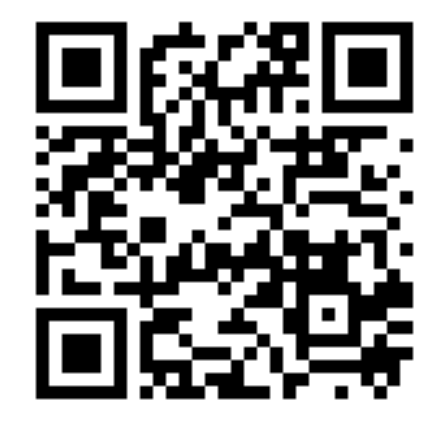